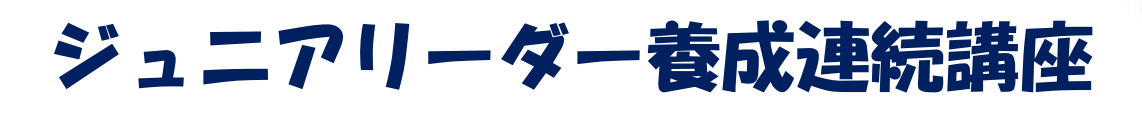

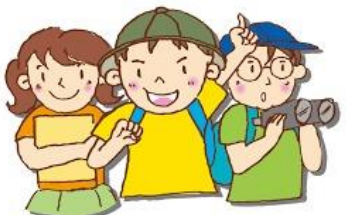

 $6$ 月8日(土)~6月9日(日)  $[2F]$ 

ふれ愛チャレンジキャンプ

- 10:00 受付 (体育館)
- 10:30 オリエンテーション 仲間づくりゲーム
- 12:00 昼食
- 13:00 入室・シーツ掛け
- 14:00 スコアオリエンテーリング 14:00 閉会式 (研修室)
- 15:30 トーチ棒づくり キャンプファイヤー練習
- 17:30 夕食
- 18:30 キャンプファイヤー
- 21:00 入浴
- $21:30$   $\ddot{0}$   $0\ddot{0}$   $\ddot{0}$   $\ddot{0}$
- 22:00 消灯

\*天候等により内容を変更(中止を含む)する場合があります。

- ★と こ ろ 福山市自然研修センター「ふくやまふれ愛ランド」
- ★募 集 20名 (先着) 小学校2年生~小学校6年生まで J
- ★参 加 費 4,500円
- ★持 ち 物 宿泊ができる用意・洗面用具、野外活動ができる服装(長袖・長ズボン) 帽子、運動靴、屋内シューズ、軍手、水筒、タオル(バスタオル等) トーチ棒用タオル(化学繊維でないもの)、筆記用具、その他必要と思われるもの
- ★申込方法 5月1日(水)午前9時から5月14日(火)まで

インターネット(教室等申込システム)でお申込みください。

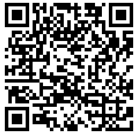

- QR コードをスマートフォンで読込んで会員登録をしてお申込みください。 「教室等申込システム」<https://fukuyama.payhub.jp/login> 参加費は申込み後、コンビニまたはクレジットでお支払いください。
- ※申込期間中にキャンセルをされた場合は返金対応とさせていただきます。 申込期間を過ぎてのキャンセルはお受けできませんので、ご了承ください。

【お問合せ】

〒720-0843 福山市赤坂町大字赤坂甲7545番地

公益財団法人福山市スポーツ協会 福山市自然研修センター「ふくやまふれ愛ランド」 TEL084-952-1177 FAX084-952-2320 メールアドレス fureai-land@city.fukuyama.hiroshima.jp

- 7:00 ラジオ体操 7:30 朝食
- 9:00 野外炊飯 (カレー)
- 12:00 昼食

6:30 起床

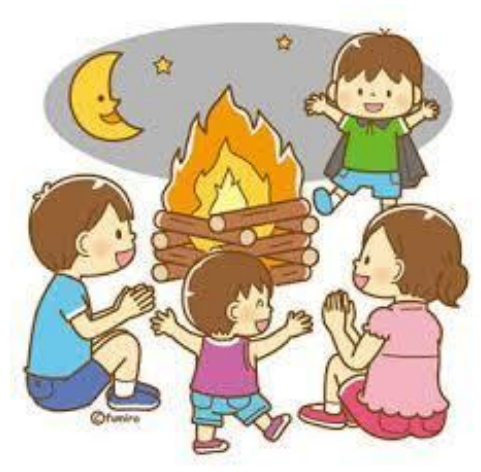

ジュニアリーダー養成連続講座 ふれ愛チャレンジキャンプ 実施要項

- 1.目 的 青少年の健全な育成を図るため、豊かな自然環境に恵まれた施設の特性を活かした、野外活動・ 創作活動、レクリエーション活動等を通じて、子ども同士の地域を越えた仲間づくりと、創造 性・自主性を培うことを目的に開催します。
- 2.主 催 公益財団法人福山市スポーツ協会
- 3.日 時 2024年6月8日(土)から 6月9日(日)1泊2日
- 4. 場 所 福山市自然研修センター「ふくやまふれ愛ランド」
- 5.募 集 20名(先着)小学校2年生~小学校6年生まで
- 6.参 加 費 1人につき4,500 円(1 泊 2 日)
- 7.申込方法 インターネット(教室等申込システム)
- 8.日程及び内容(天候等により、プログラム内容を変更することがあります。)

### ●1 日目

#### ●2 日目

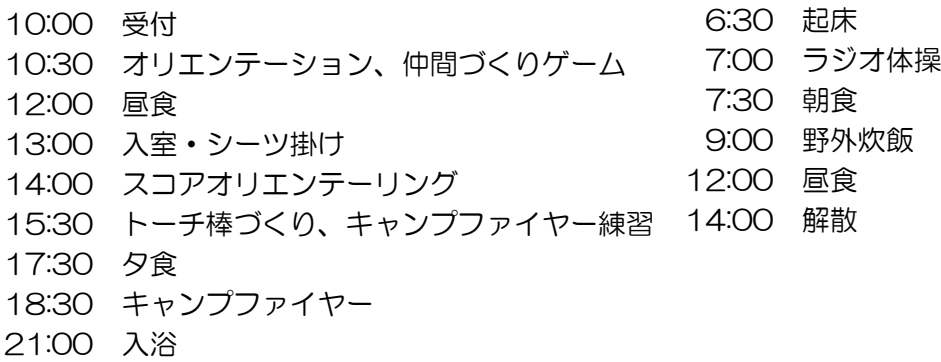

- 21:30 ふりかえり
- 22:00 消灯
- 9.持物
	- ・宿泊ができる用意、洗面用具、野外活動ができる服装(長袖・長ズボン)、帽子、屋内シューズ、軍手 水筒、タオル(バスタオル等)トーチ棒用タオル(化学繊維でないもの)、筆記用具 その他必要と思われるもの
	- ・夜の活動は冷えることがありますので、長袖・長ズボンを持参してください。
	- ※キャンプファイヤー、野外炊さんの服装は化学繊維を避けた肌の露出の少ない長袖・長ズボンを着用してく ださい。
- 10.その他
	- ・天候等により内容を変更(中止を含む)する場合があります。
	- ・事業中のケガ等については、市民活動総合補償保険の対応となります。
	- ・ 健康調査カードは5月26日(日)までに郵送・FAX・メール等でご提出ください。

# 【申込み・問合せ先】 公益財団法人福山市スポーツ協会 青少年育成課

福山市自然研修センター『ふくやまふれ愛ランド』 〒720-0843 福山市赤坂町大字赤坂甲7545番地 TEL 084-952-1177 FAX 084-952-2320 メールアドレス fureai-land@city.fukuyama.hiroshima.jp

## Google ドライブ内の「共有ドライブ」へのアクセス方法

### 1. 共有ドライブヘアクセスする。

Google BR The Footby Lasty

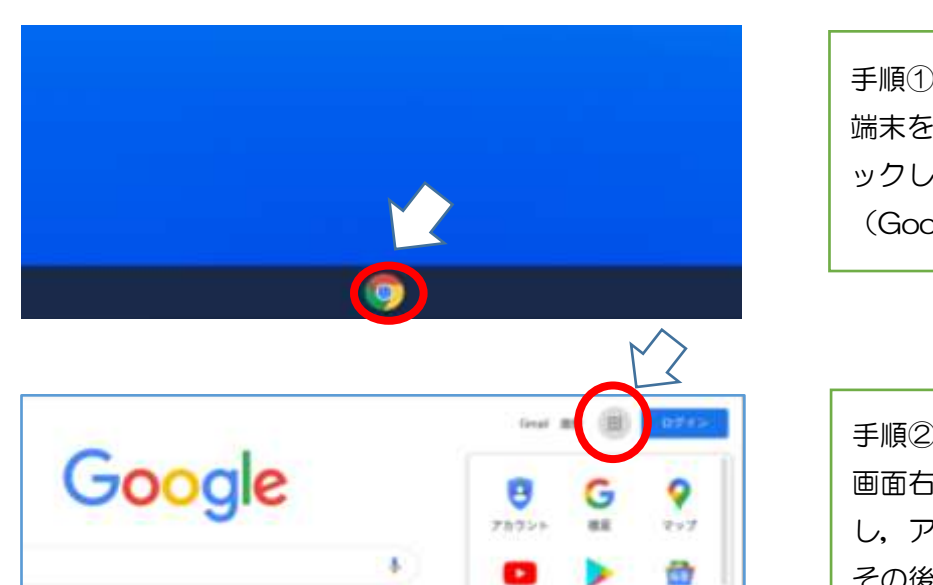

ista

м

Θ

aws

Œ

۵

 $2a - 3$ 

 $f + y$ 

ø

# 端末を立ち上げ,Google のボタンをクリ ックし,インターネットの検索サイト (Google の検索画面)を立ち上げる。

# 手順② 画面右上の,アプリコマンドをクリック

し,アプリ一覧を開く。 その後,ドライブをクリックして開く。

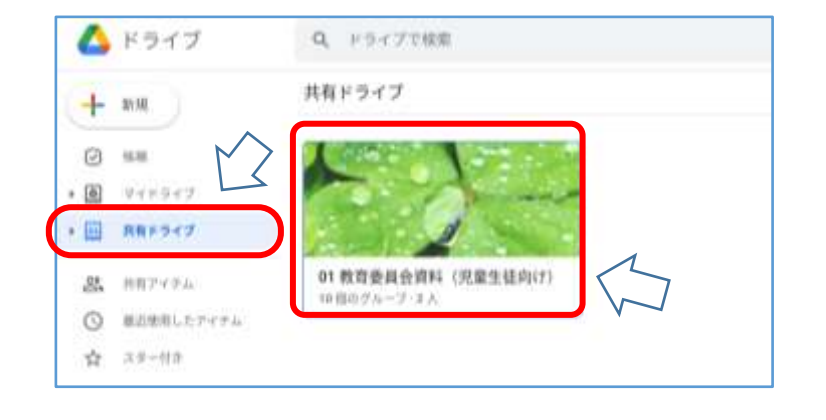

## 手順③

画面左の,「共有ドライブ」をクリックす る。

左のような画面が表示されたら手順④へ 表示されない場合は,手順⑪へ

### 手順④

「01 教育委員会資料(児童生徒向け)」 をクリックする。

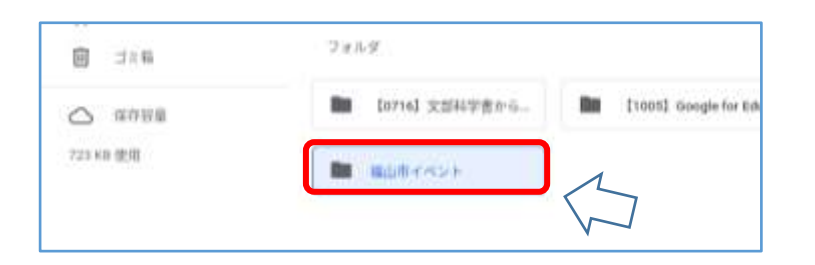

### 手順⑤

「福山市イベント」のフォルダをクリック する。中に資料が入っている。

2.資料をダウンロードする

(家庭に Wi-Fi 環境が無い場合や,共有ドライブへのアクセスに不慣れな場合など活用して下さい。)

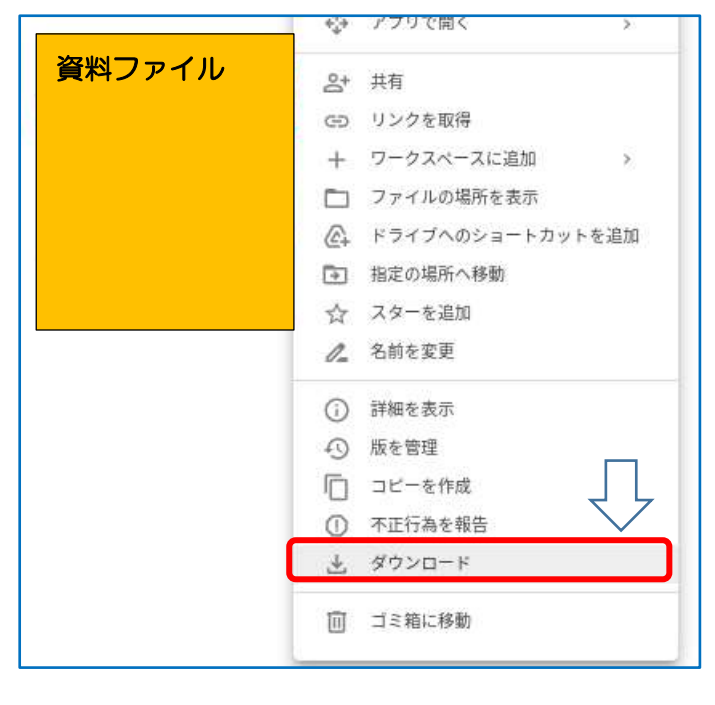

手順⑥

画像の上で右クリック(2本指でクリッ ク)し,「ダウンロード」を選択する。

3. ダウンロードしたファイルの保存場所を確認する

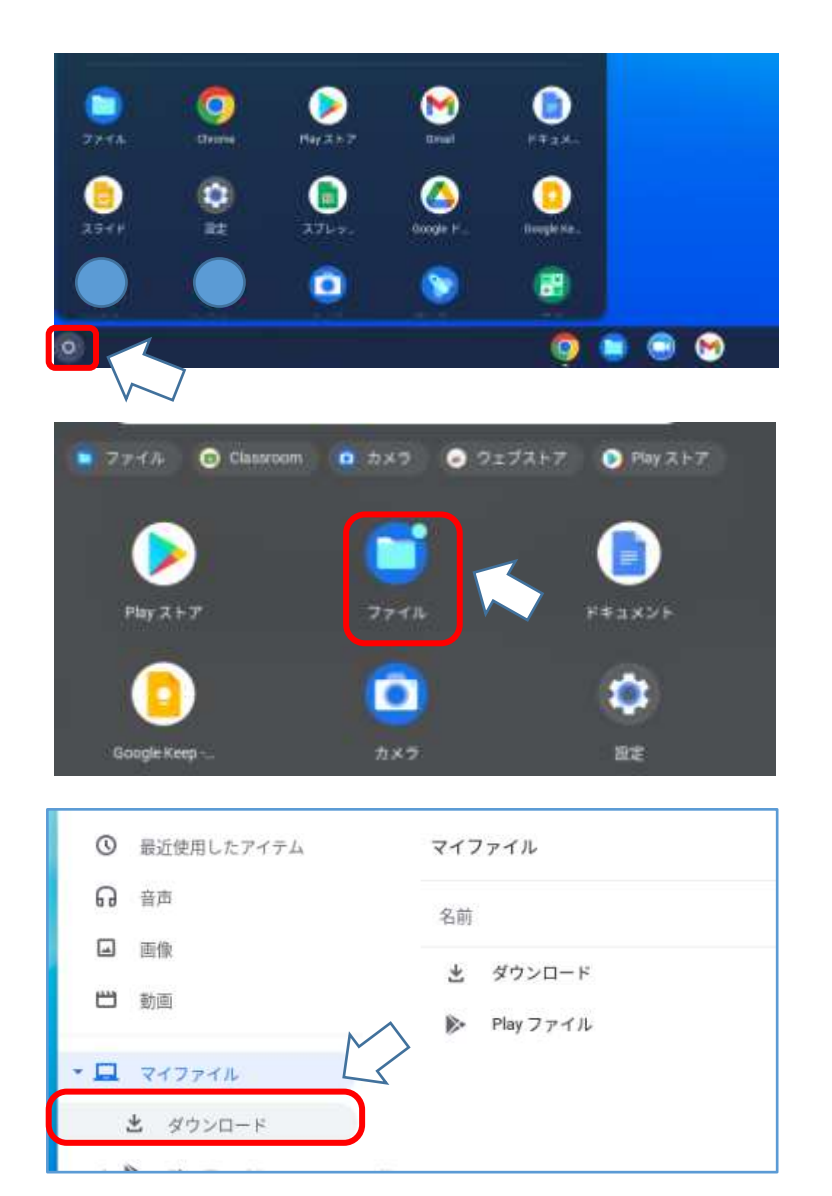

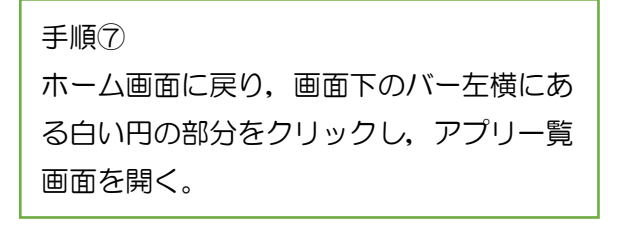

手順(8) アプリの中から,「ファイル」をクリック する。

手順⑨ マイファイル内の「ダウンロード」をクリ ックする。

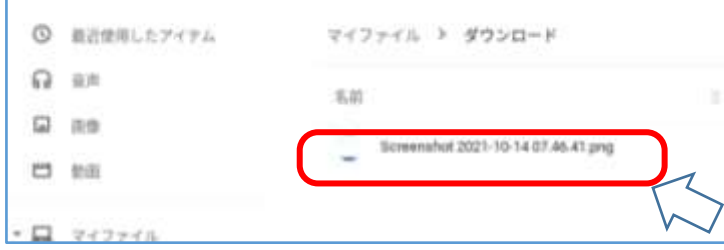

手順⑩ 対象のファイルをクリックすると,資料を 見ることができる。

4.共有ドライブをクリックしてもフォルダが表示されない場合の手順

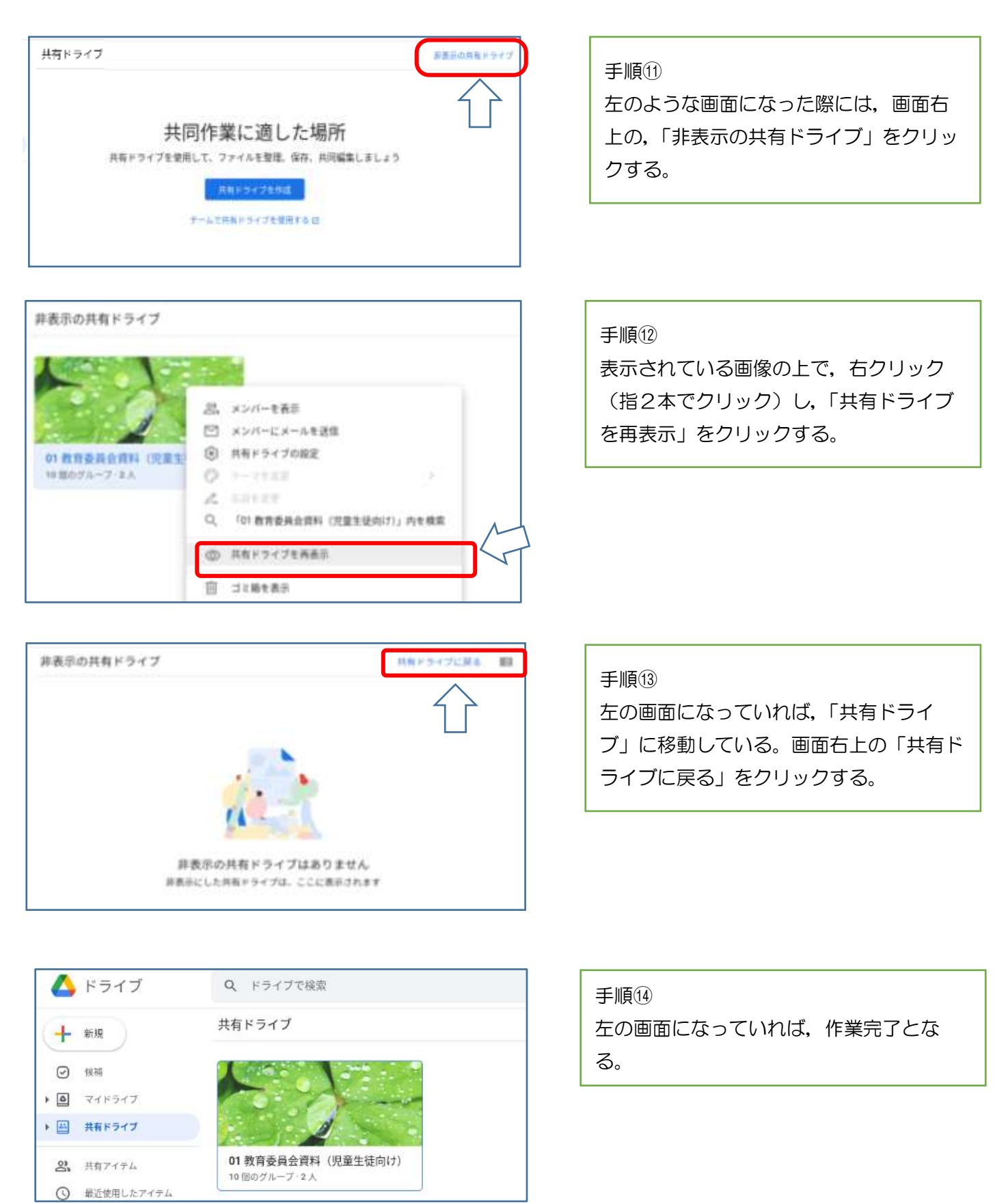